# epati

## **SSL VPN Server Configuration**

Product: Antikor v2 - Next Generation Firewall Configuration Examples

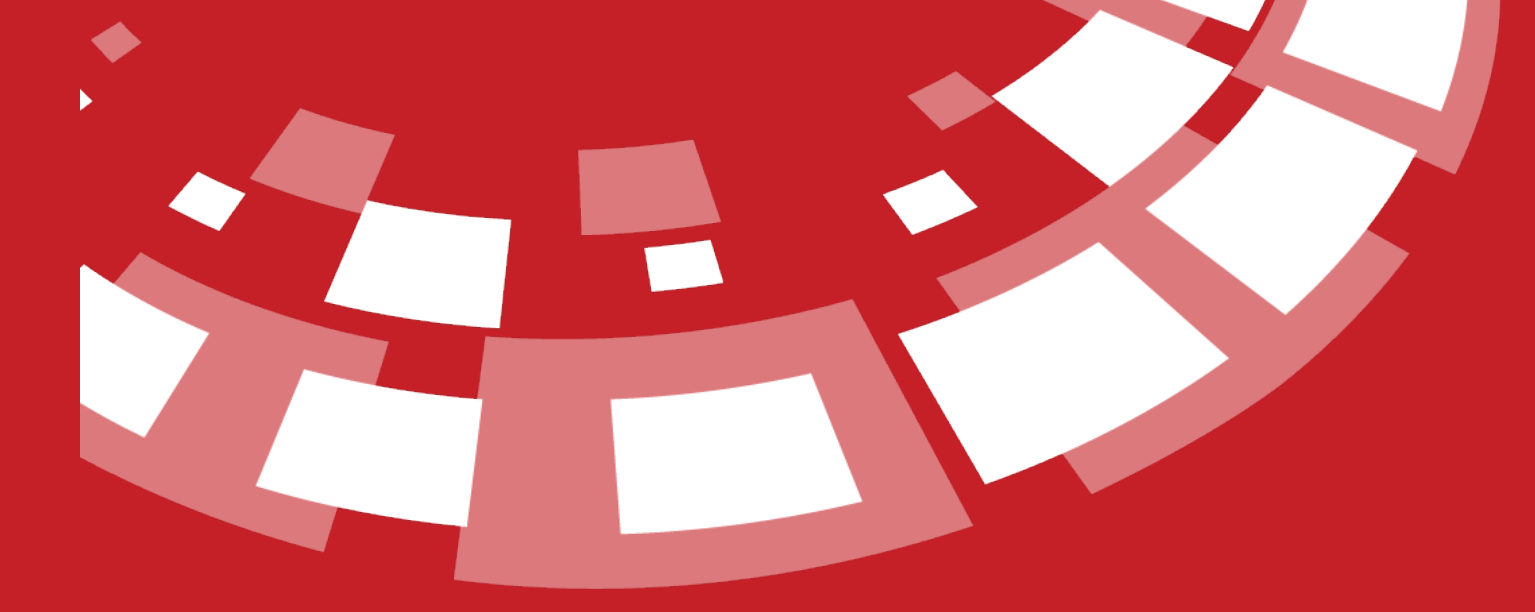

www.epati.com.tr

## epati **SSL VPN Server Configuration**

#### **Summary**

Used to securely access any network remotely. It with SSL VPN, SSL Certified encrypted communication is provided.

**Tico** 

**r** 

 $\Omega$ 

**Unified Cyb** 

### **Network Topology**

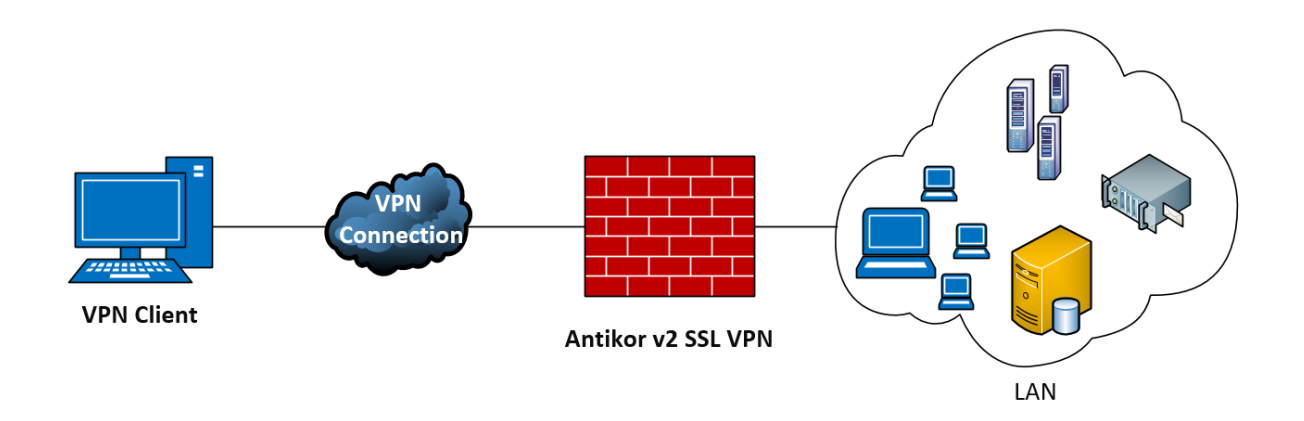

### **Configuration**

Firstly, click should be start VPN service on the Dashboard.

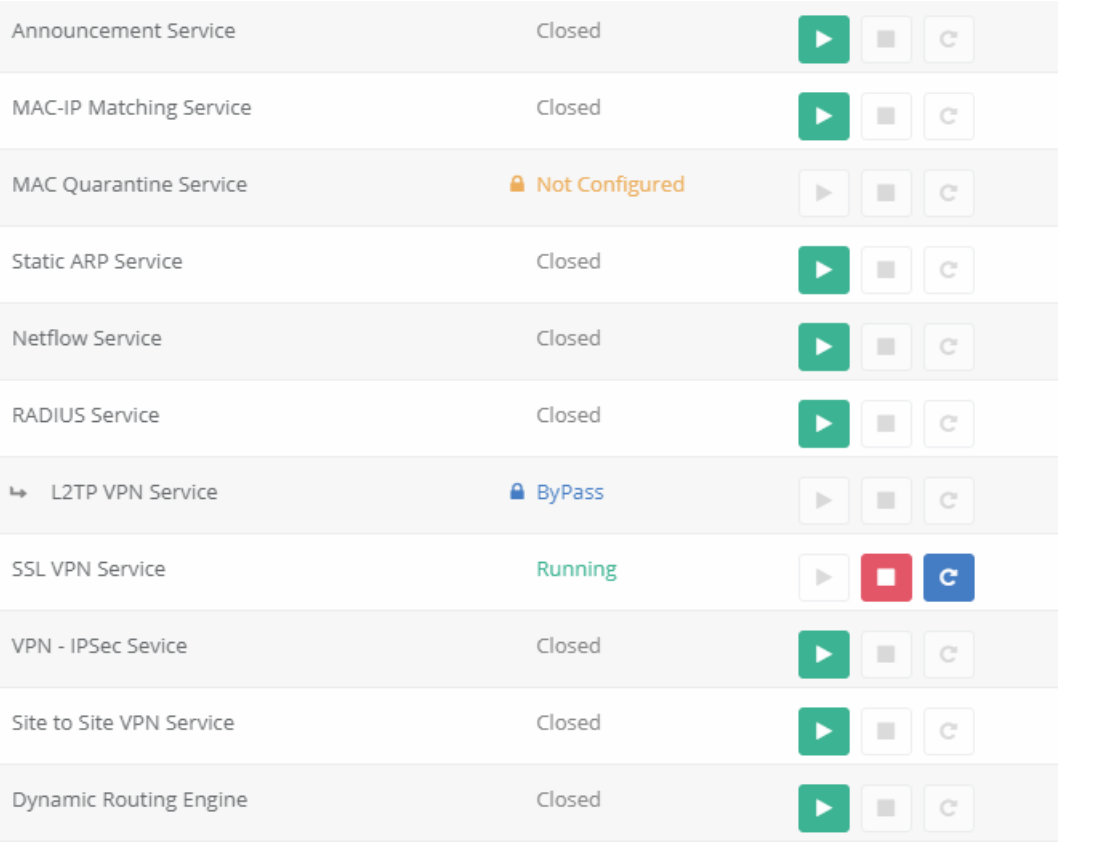

Click the Identity Definitions under the Definitions.

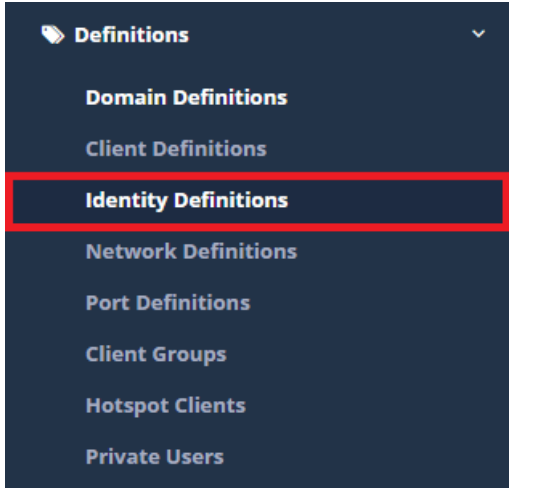

Click "add" button with for making Identity Definition.

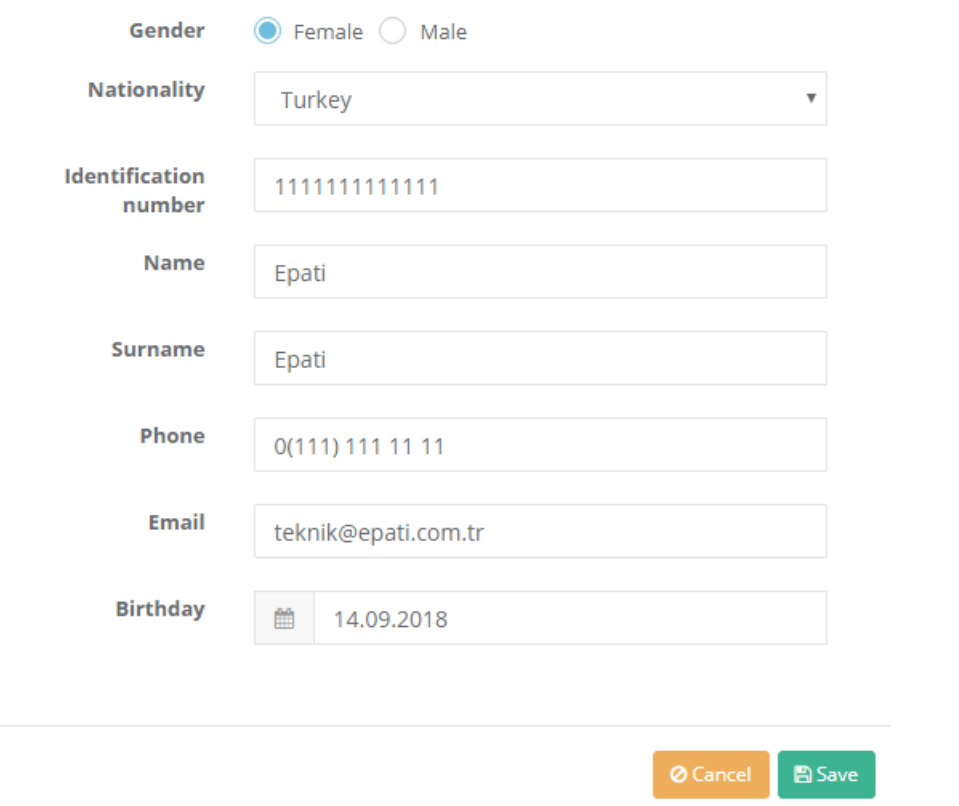

Click, the SSL VPN Settings, under the VPN Management.

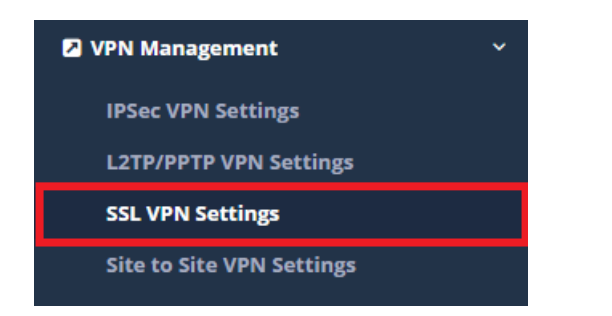

#### SSL VPN settings are set of in this tab.

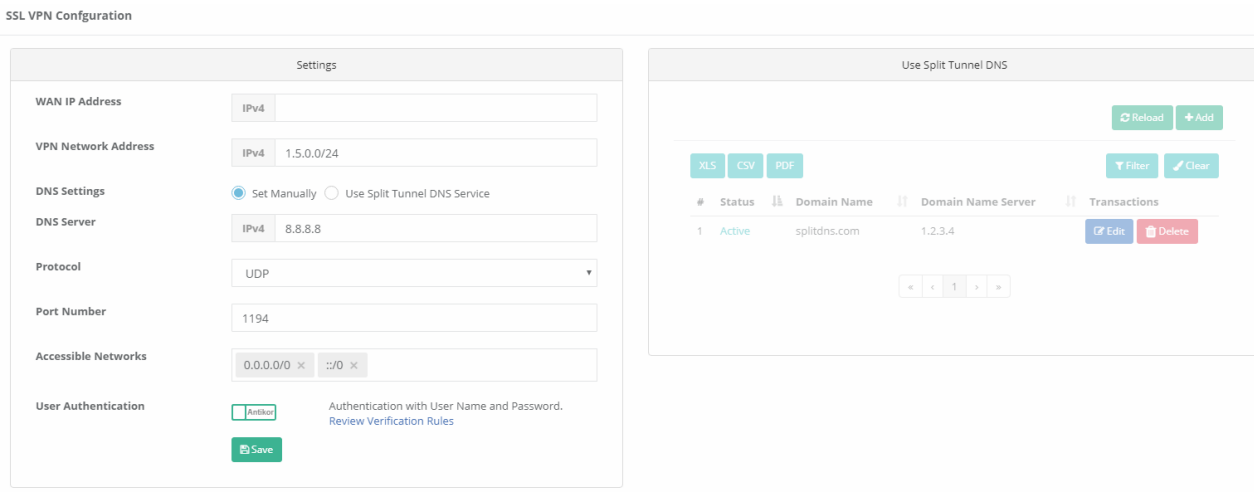

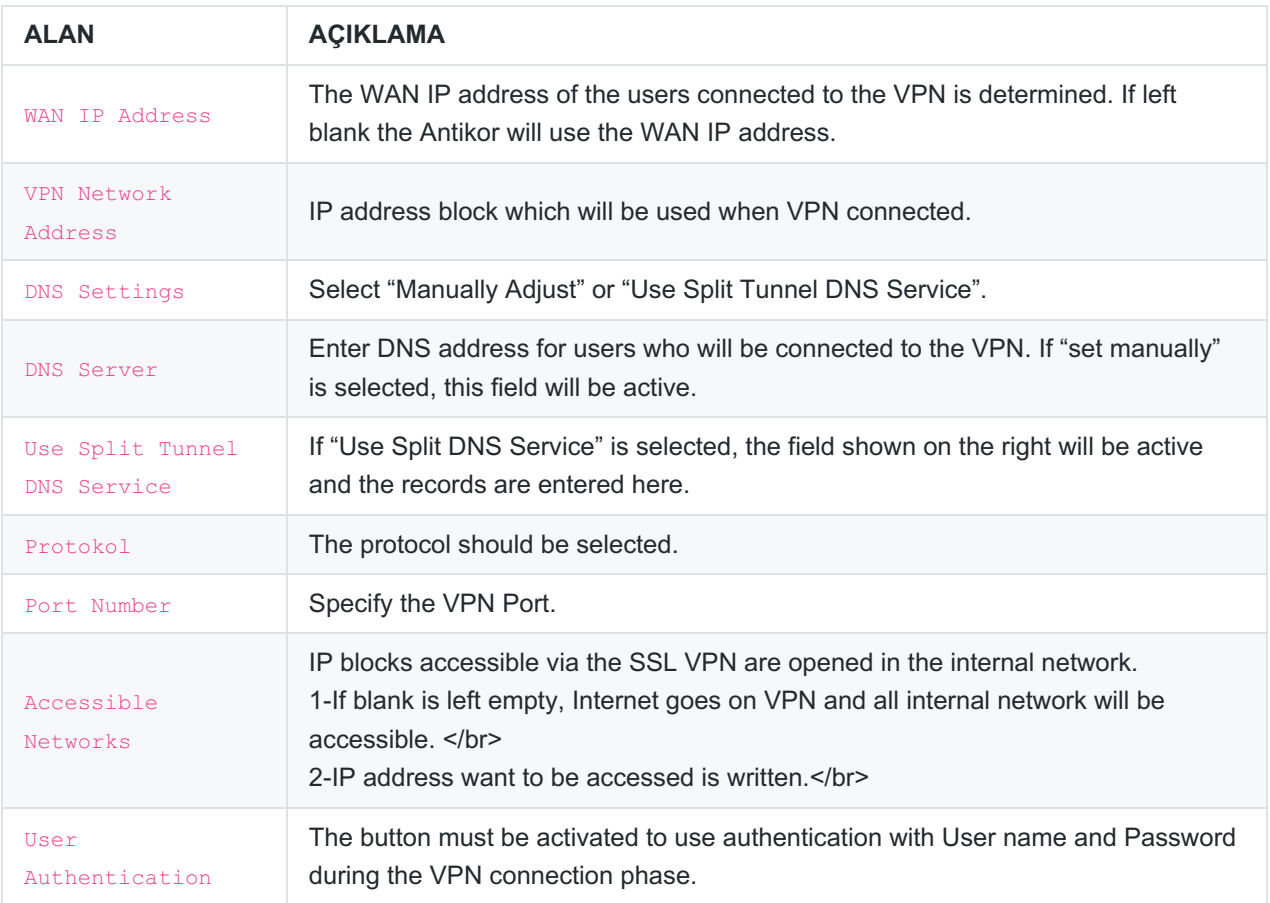

If it is desired to use the User Authentication feature, items 1th , 2th and 3th must be carried out;

**1.** Click the Identity Providers Definitions under the Authentication Rules menu. After opening the page, a new record is added by clicking the Add button.

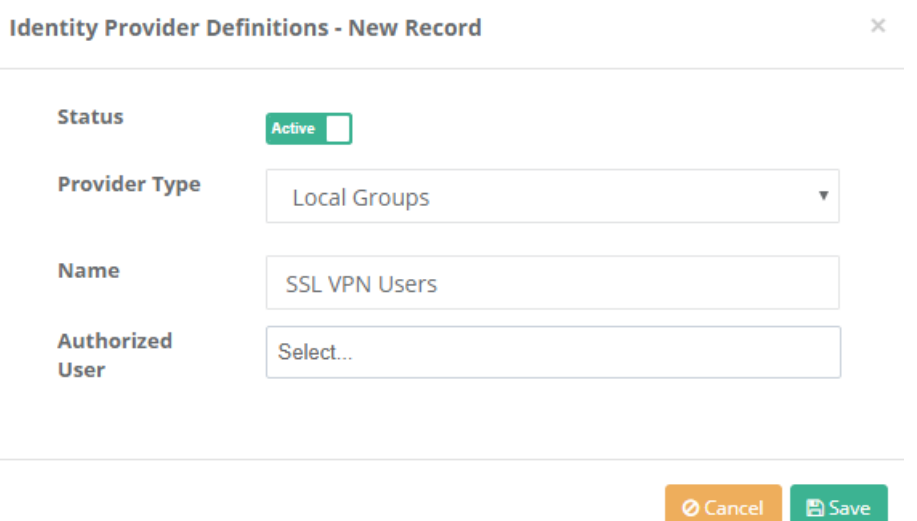

**2.** Click the Verification Rules under the Authentication Rules menu. The steps should be performed in sequence.

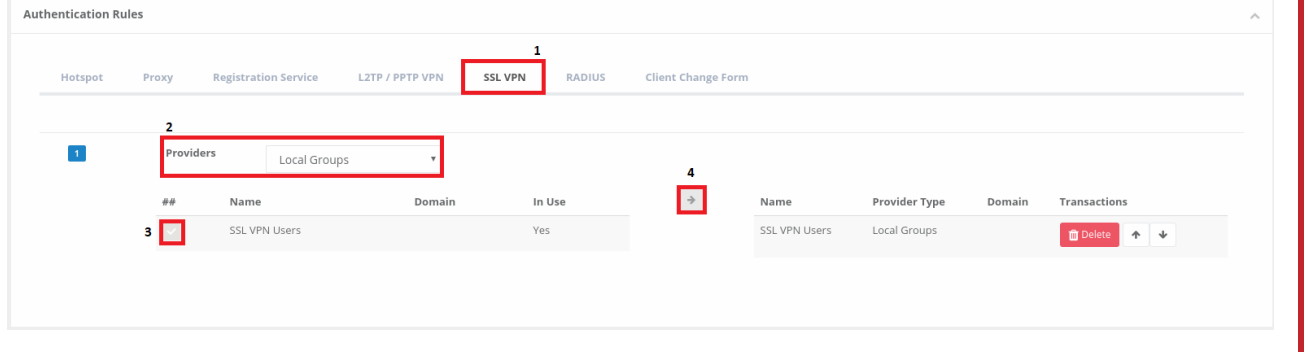

**3.** Click the Local Users under the Authentication Rules menu. After opening the page, a new user record is added by clicking the Add button.

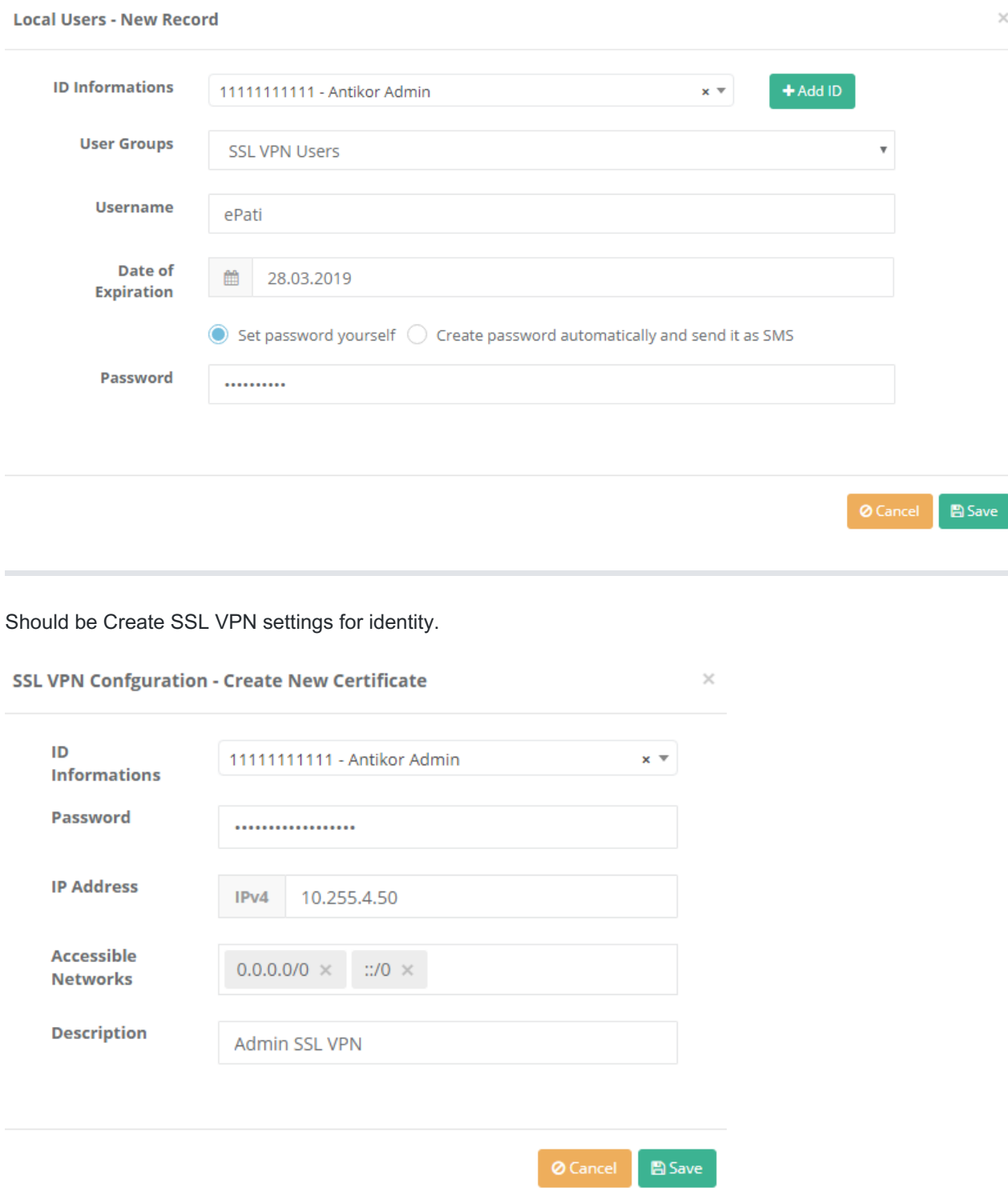

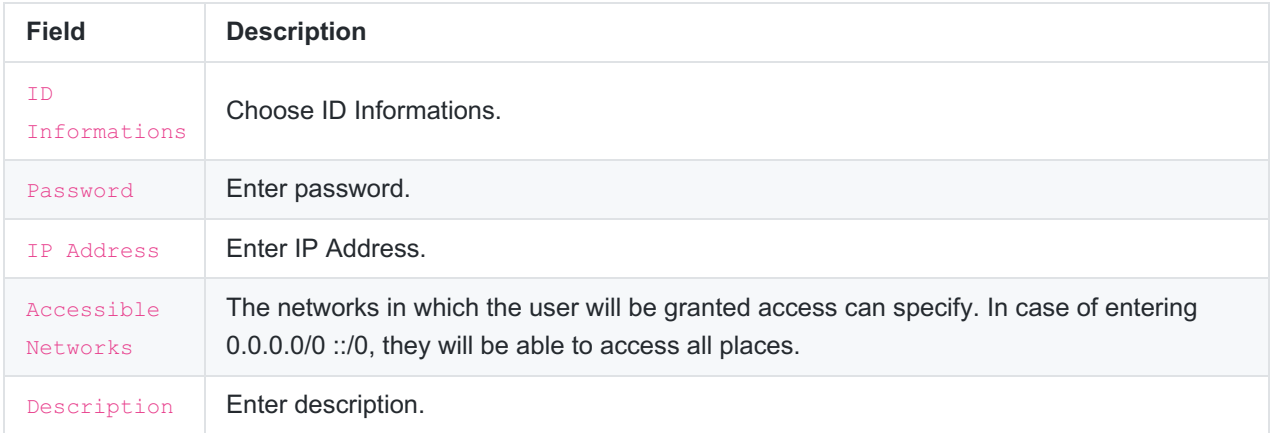

The SSL VPN settings you have completed can be downloaded according to the platform to be used.

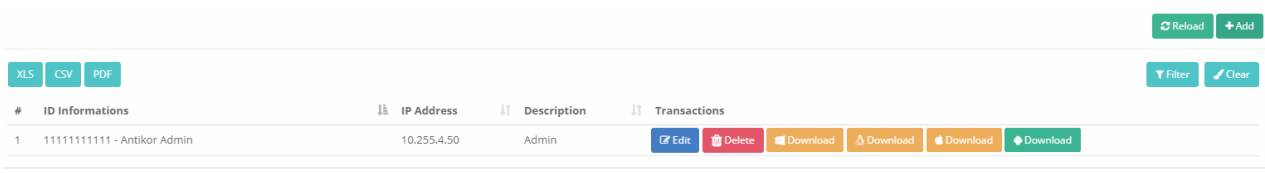

In the User Setting Assignment tab, users can be given a dedicated Reserved IP Address and the Accessible Network setting.

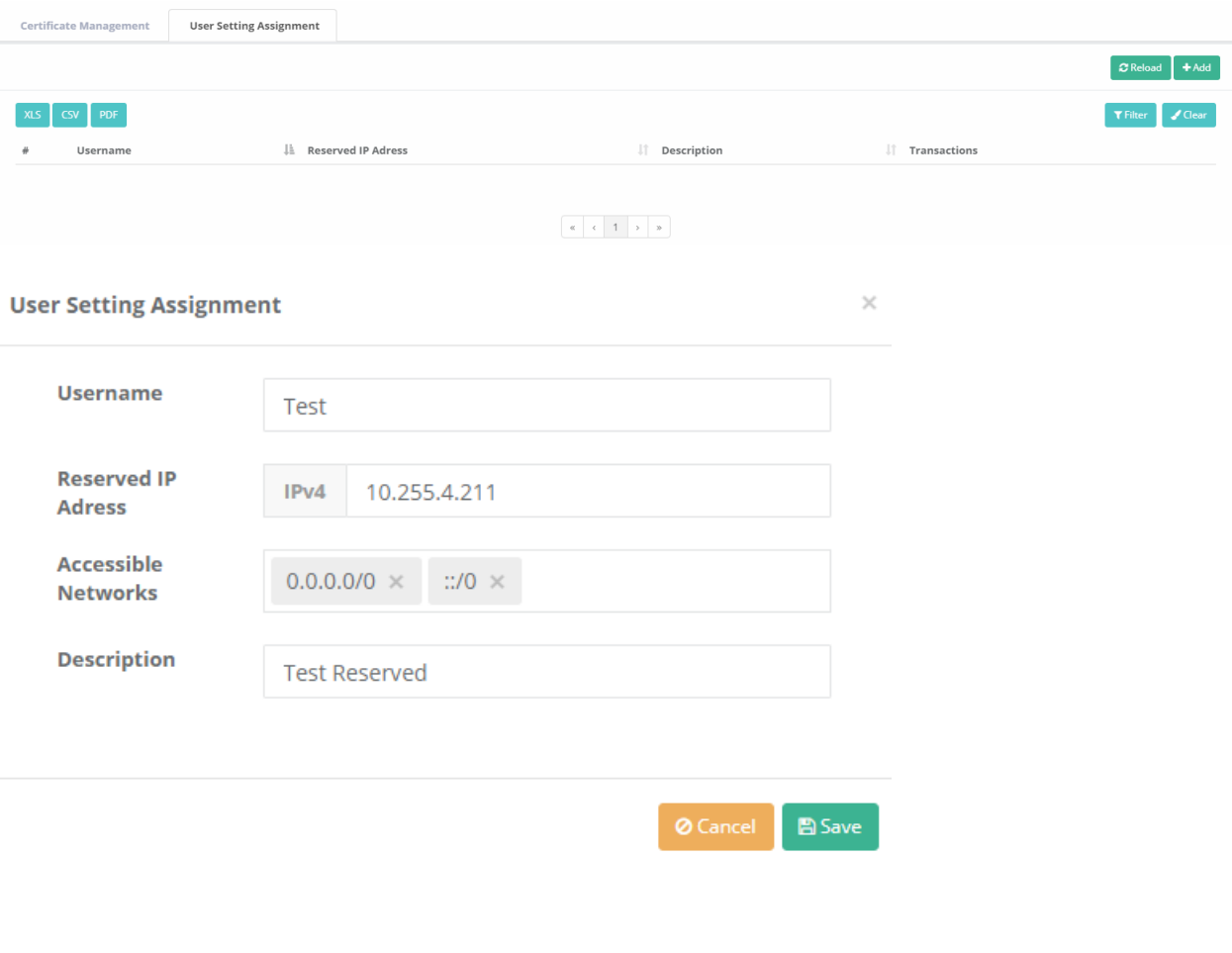

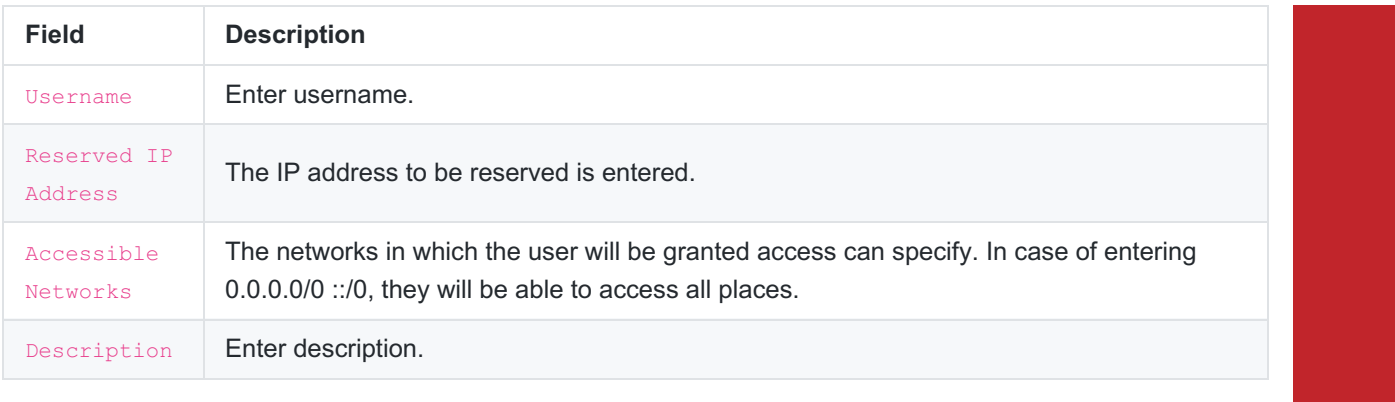

ePati Cyber Security Technologies Inc.<br>Mersin Universitesi Ciftlikkoy Kampusu Teknopark Idari Binasi Kat: 4 No: 411 Zip Code: 33343 Yenisehir / MERSIN / TURKIYE www.epati.com.tr Minfo@epati.com.tr  $\bigcup$  +90 324 361 02 33 음 +90 324 361 02 39

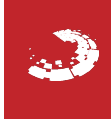